# **Betriebsanleitung Temperaturlogger**

#### *Inhalt*

- 1. Temperaturlogger
- 2. Installation der Software
- 3. Installation der USB Station
- 4. Inbetriebnahme der Sensoren
- 5. Betrieb der Software

## *1. Temperaturlogger*

Der Temperaturlogger besteht aus nachfolgenden Modulen:

- I. Empfangsmodul
- II. Zwei Temperatursensoren, ohne Batterien
- III. USB-Kabel
- IV. CD-ROM mit der zugehörigen Software
- V. Betriebsanleitung

#### *2. Installation der Software*

Legen Sie die beiliegende CD bitte in das CD-ROM-Laufwerk des Computers. Nach dem Einlegen erscheint eine Startmaske auf dem Bildschirm. Falls Sie die automatische Startprozedur in Windows abgeschaltet haben, können Sie die Startmaske im Explorer mit einem Doppelklick auf der Datei s*tart.htm* im CD-ROM-Bereich starten.

Wählen Sie in der Startmaske bitte die gewünschte Sprache und anschließend die Installationsprozedur. Folgen Sie den Anweisungen auf dem Bildschirm.

#### *3. Installation der USB Station*

Nach der Installation der Software dürfen Sie das Empfangsmodul mit dem beiliegenden USB-kabel mit dem Rechner verbinden. Windows wird daraufhin die Installation des benötigten RF\_USB Treibers starten. Der Ablauf der Installation ist abhängig von der Windows Version:

Windows 98SE: Windows ME: Windows 2000:

#### **Windows XP:**

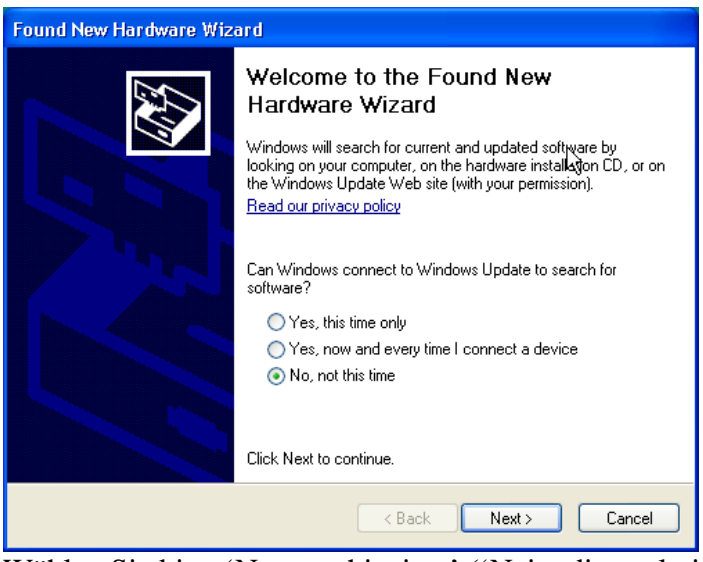

Wählen Sie bitte 'No, not this time' ('Nein, diesmal nicht') und klicken Sie auf 'next' ('Weiter')

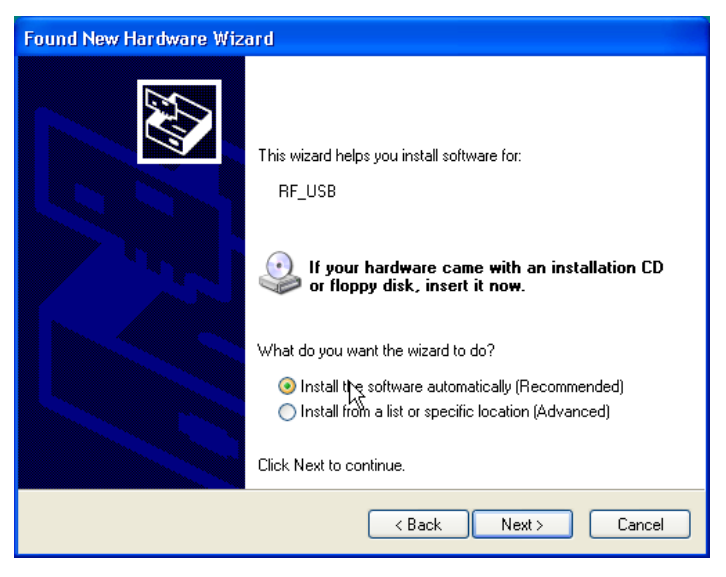

Wählen Sie bitte die automatische Installation der Software und klicken Sie 'next' ('Weiter').

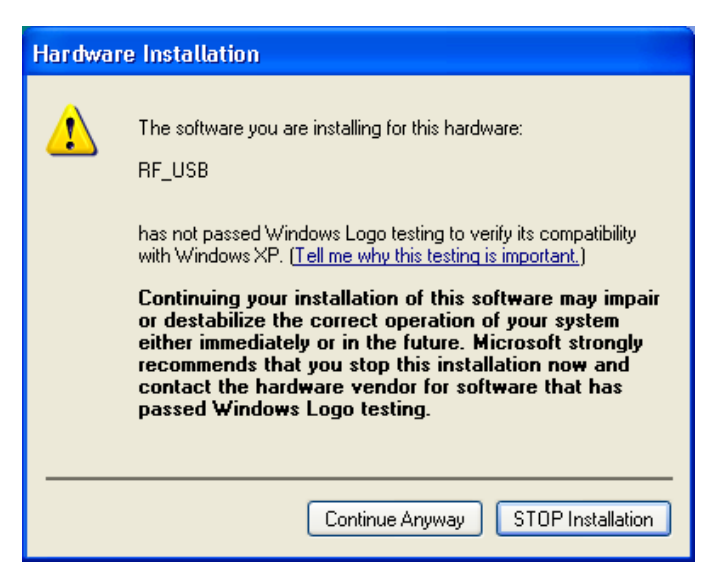

Für den RF\_USB Treiber wurde kein Windows Logo Test veranlaßt. Wählen Sie 'Continue Anyway' ('Trotzdem weiter').

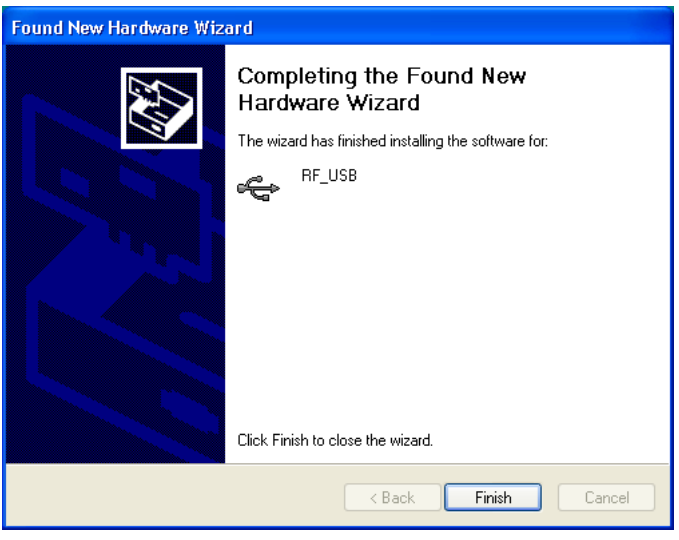

Die Installationsprozedur wird jetzt abgeschlossen mit einem Klick auf 'finish' ('Abschließen').

Sobald die Treibersoftware geladen ist, kann die Anwendung des Temperaturloggers gestartet werden.

Sie können das Programm starten im Startmenü: Start->Alle Programme->Temperaturlogger->Temperaturlogger. Das Programm zeigt auf der linken Bildschirmseite eine (zunächst leere) Sensorliste. Auf der rechten Seite ist Platz für eine graphische Anzeige der Temperaturmesskurven. Auf der linken Unterseite des Bildfensters befindet sich ein Statusfeld mit der Meldung 'fertig'.

#### *4. Inbetriebnahme der Sensoren*

Der Temperatursensor verwendet zwei standard 1.5Volt AAA Batteriezellen. Sie öffnen das Batteriefach, indem Sie einen Hebel auf der Frontseite nach unten schieben und legen anschließend die Batterien hinein. Bitte beachten Sie die Polarität (Siehe Photo) und schließen Sie das Batteriefach wieder.

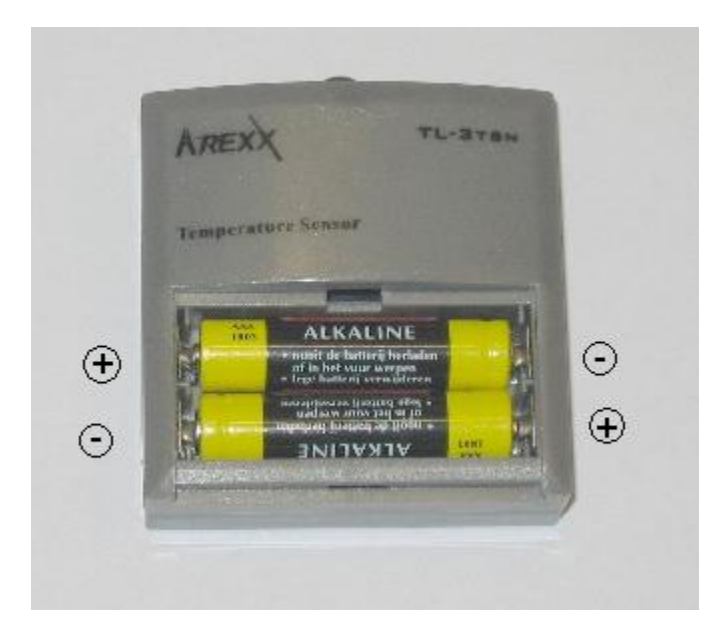

Falls das System ordentlich funktioniert, zeigt die Sensorliste im Bildschirm des Temperaturloggers einen neuen Sensor unter dem Namen "Sensor <id>", wobei <id> die Identifikationsnummer des eingeschalteten Sensors darstellt. Unmittelbar neben dem Namen werden Datum und Uhrzeit der aktuellsten Messung und die gemessene Temperatur registriert. Sie können den Sensornamen ändern. Nach Selektieren des Icons mit der rechten Maustaste erscheint ein Popup-Fenster, in dem Sie unter "Sensor-Eigenschaften" die Attribute des betreffenden Sensors anpassen können.

Der Sensor sendet im Schnitt alle 45 (+/-15) Sekunden einen neuen Messwert zum Rechner. Die maximale Distanz zwischen Sensor und Empfänger kann je nach Lage der Systemteile variieren. Berücksichtigen Sie bitte die Verfälschung der Temperaturmessung bei Platzierung eines Sensors in einem Bereich mit direkter Sonneneinstrahlung. Die Sensoren sollten deshalb immer im Schattenbereich platziert werden.

### *5. Betrieb der Software*

Die Temperaturwerte werden registriert und gespeichert, solange das Betriebssystem Windows in Betrieb ist. Es ist daher nicht notwendig, das Temperaturloggerprogramm zu starten um neue Werte zu registrieren.

Die Software bietet folgende Funktionalität:

- Graphische Darstellung der Messwertreihe pro Sensor.
- Verwaltung der Sensoreigenschaften
- Ausleitung der Messwertdaten in unterschiedlichen Datenformaten

Weiterführende Details befinden sich in der Hilfe-Dokumentation.